## **USB 3.0 to Gigabit Ethernet Adapter**

### TECHNICAL PARAMETERS

- compatible with USB 3.0 revision 1.0, backwards compatible with USB 2.0
- 1x RJ-45 socket for connection by UTP or STP cables
- IEEE 802.3 10Base-T, IEEE 802.3u 100Base-TX and , IEEE 802.3ab 1000Base-T specifications supported
- baud rates of Ethernet interface 10/100/1000 Mbps, auto detection
- Auto MDI/MDIX support eliminates the need of crossover cables • supports Wake on LAN and Low Power mode

### TECHNICKÉ PARAMETRY

- kompatibilní s USB 3.0 specifikací revize 1.0, zpětně kompatibilní s USB 2.0
- 1x RJ-45 konektor pro připojení UTP nebo STP kabelem
- podporované specifikace IEEE 802.3 10Base-T, IEEE 802.3u 100Base-TX, IEEE 802.3ab 1000Base-T • přenosové rychlosti Ethernet rozhraní 10/100/1000 Mb/s, autodetekce
- podpora Auto MDI/MDIX eliminuje potřebu crossover kabelů
- podpora Wake on LAN a Low Power módu

### TECHNICKÉ PARAMETRE

- kompatibilný s USB 3.0 špecifikáciou revízie 1.0, spätne kompatibilný s USB 2.0
- 1x RJ-45 konektor na pripojenie UTP alebo STP káblom • podporované špecifikácie IEEE 802.3 10Base-T, IEEE 802.3u 100Base-TX, IEEE 802.3ab 1000Base-T
- prenosové rýchlosti Ethernet rozhrania 10/100/1000 Mb/s, autodetekcia
- podpora Auto MDI/MDIX eliminuje potrebu crossover káblov • podpora Wake on LAN a Low Power módu

### PARAMETRY TECHNICZNE

- 
- kompatybilny ze specyfikacją USB 3.0 rew. 1.0, kompatybilny wstecznie z USB 2.0• 1x złącze RJ-45 do przyłączenia przez kabel UTP albo STP • obsługa specyfikacji IEEE 802.3 10Base-T, IEEE 802.3u 100Base-TX i IEEE 802.3ab
- 1000Base-T • prędkości transferu interfejsu Ethernet 10/100/1000 Mb/s, autodetekcja • wsparcie dla Auto MDI/MDIX eliminuje konieczność stosowania kabli crossover
- wsparcie Wake on LAN i trybu Low Power

### SYSTEM REQU SYSTÉMOVÉ POŽADAVKY SYSTÉMOVÉ POŽIADAVKY WMA*CA*NIA CVCTE

• Windows® 8.1 / 8 / 7 / Vista / XP / Server 2012 / Server 2008 / Server 2003 - 32 & 64bit versions supported Mac OS X 10.6 or later • Linux kernel 2.6.x or later

available USB port (version 3.0 recommended)

### WARRANTY CONDITIONS

- All AXAGO products are covered by a 24-month warranty from the date the buyer has taken the product.
- The warranty claim can only be applied to the AXAGO product Seller who provided the Buyer with it.
- The goods under complaint must delivered complete, including namely supply power cables, adapters, and media with drivers and other accessories in original packaging if possible.

### ZÁRUČNÍ PODMÍNKY PODMÍNKY

- Na veškeré výrobky AXAGO je poskytována záruční doba 24 měsíců od data převzetí výrobku kupujícím.
- Záruční reklamace lze uplatňovat pouze u prodejce zařízení AXAGO, který kupujícímu zařízení dodal.
- Zboží musí být k reklamaci dodáno kompletní zejména včetně napájecích adaptérů, kabelů, redukcí, médií s ovladači a dalšího příslušenství, pokud možno v originálním balení.

### ZÁRUČNÉ PODMIENKY ZÁRUČNÉ PODMIENKY

- Na všetky výrobky AXAGO je poskytovaná záručná doba 24 mesiacov od dátumu prevzatia výrobku kupujúcim.
- Záručné reklamácie je možné uplatňovať iba u predajcu zariadení AXAGO, ktorý kupujúcemu zariadenie dodal. • Tovar musí byť na reklamáciu dodaný kompletne, najmä vrátane napájacích
- adaptérov, káblov, redukcií, médií s ovládačmi a ďalšieho príslušenstva, pokiaľ možno v originálnom balení.

### WARUNKI GWARANCYJNE

- Wszelkie produkty AXAGO objęte są 24 miesięcznym okresem gwarancyjnym, który rozpoczyna się w dniu odbioru produktu przez nabywcę.
- Reklamację gwarancyjną można wykorzystać tylko u sprzedawcy urządzeń AXAGO, który dostarczył urządzenie kupującemu. • Towar musi być dostarczony do reklamacji w całości, z zasilaczami, kablami,
- przejściówkami, nośnikami sterowników i innymi akcesoriami włącznie, o ile to możliwe w oryginalnym opakowaniu.

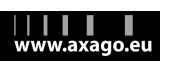

**QUICK INSTALLATION GUIDE**<br>The compact high-speed adapter Axago ADE-SG easily converts USB 3.0 port on 10/100/1000Mbps Gigabit Ethernet port. The support of current versions of Windows, Mac OS X and Linux allows it to be used for any desktop computer, notebook or ultrabook.

# **INSTALLATION STEPS**

- **1. Do not connect the adapter to the computer before installing the drivers.**
- **2. Insert the CD delivered and launch the setup.exe located in your OS directory. Example:**

**X:\ADE-SG\Windows\_7\setup.exe** 

- **3. After the installation is completed, connect the adapter to a computer USB port.**
- **4. The adapter is detected and installed.**
- **5. Open Device Manager to make sure that the installation is correct (Fig. 1).**
- **6. Connect the adapter to a UTP network device with CAT-5e cable.**

### **RYCHLÝ INSTALAČNÍ MANUÁL Česky**

 Kompaktní vysokorychlostní adaptér AXAGO ADE-SG jednoduchým způso bem přemění USB 3.0 port na Gigabit Ethernet 10/100/1000Mbit port. Pod pora současných verzí operačních systémů Windows, Mac OS X a Linux jej dovoluje použít pro jakýkoliv stolní počítač, notebook nebo ultrabook.

# **INSTALAČNÍ POSTUP**

- **1. Nepřipojujte adaptér k počítači před instalací ovladačů.**
- **2. Vložte dodané CD a spusťte setup.exe z adresáře podle Vašeho OS. Například: X:\ADE-SG\Windows\_7\setup.exe**
- **3. Po dokončení instalace připojte adaptér k USB portu počítače.**
- **4. Adaptér je detekován a nainstalován.**
- **5. Ve Správci zařízení zkontrolujte úspěšnou instalaci (obr. 1).**
- **6. Adaptér propojte se síťovým zařízením UTP kabelem CAT-5e.**

### **QUICK INSTALLATION GUIDE English**

### FIGURE 1: **Using Device Manager to check whether the installation is correct in Windows 8** (the devices added to the Device Manager

- during adapter installation are only displayed) A Network adapters
	- ASIX AX88179 USB 3.0 to Gigabit Ethernet Adapter

### FIGURE 2: FIGURE 2: **Description of LED indicators**

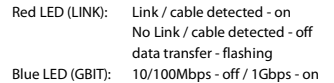

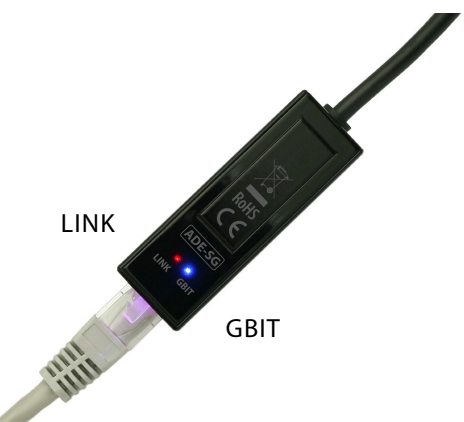

### **RYCHLÝ INSTALAČNÍ MANUÁL Česky**

### **OBRÁZEK 1:** Ověření úspěšné instalace ve Správci zařízení ve Windows 8 (zobrazena pouze zařízení, které jsou do Správce zařízení přidána při instalaci adaptéru)

- Síťové adaptéry
	- ASIX AX88179 USB 3.0 to Gigabit Ethernet Adapter

### OBRÁZEK 2 2: **Popis LED kontrolek**

Červená LED (LINK): spojení / kabel detekován - svítí spojení / kabel není detekován - nesvítí přenos dat - bliká Modrá LED (GBIT): 10/100Mbps - nesvítí / 1Gbps - svítí

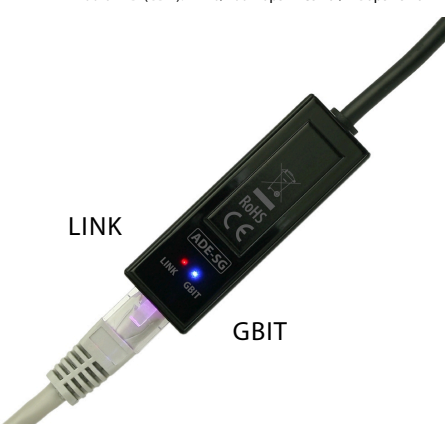

### **QUICK INSTALLATION GUIDE English**

### FIGURE 3: **The advanced settings can be carried out in Device Manager, via network adapter properties on the Advanced tab (Windows 8)**

### ASIX AX88179 USB 3.0 to Gigabit Ethernet Adapter Pr... General Advanced Driver Details Events Power Management The following properties are available for this network adapter. Click the following properties are divisible for this field when select its value on the right Property Value **ARP Offload** Auto Negotiation ᆀ AutoDetach 1.0 Gbps Full Duplex Energy-Efficient Ethemet 10 Mbps Full Duplex Flow Control<br>IPv4 Checksum Offload 10 Mbps Half Duplex 100 Mbos Full Duplex JumboPacket<br>Large Send Offload Version 1<br>Mask WakeUp Event Timer 100 Mbps Half Duplex Network Address NS Offload Packet Priority & VLAN Selective Suspend SSIdle Timenut TCP Checksum Offload (IPv4) TCP Checksum Offload (IPv6) UDP Checksum Offload (IPv4 UDP Checksum Offload (IPv6) VLAN ID Wake on link change Wake on Magic Packet Wake on pattem match WOL Link Power Saving OK Cancel

### **RYCHLÝ INSTALAČNÍ MANUÁL Česky**

### 0BRÁZEK 3: Rozšířené nastavení lze provést ve Správci zařízení ve vlast**nostech síťového adaptéru na záložce Upřesnit (Windows 8)**

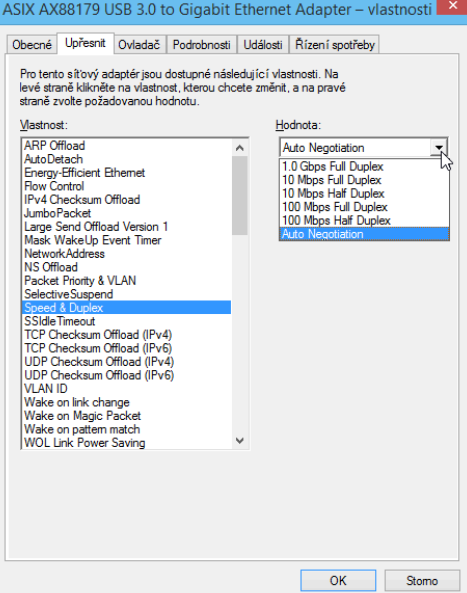

### **RÝCHLY INŠTALAČNÝ MANUÁL Slovensky**

 Kompaktný vysokorýchlostný adaptér AXAGO ADE-SG jednoduchým spôso bom premení USB 3.0 port na Gigabit Ethernet 10/100/1000Mbit port. Pod pora súčasných verzií operačných systémov Windows, Mac OS X a Linux ho dovoľuje použiť pre akýkoľvek stolný počítač, notebook alebo ultrabook.

# **POSTUP INŠTALÁCIE**

- **1. Nepripájajte adaptér k počítaču pred inštaláciou ovládačov.**
- **2. Vložte dodané CD a spustite Setup.exe umiestený v adresári podľa vášho OS. Napríklad: X:\ADE-SG\Windows\_7\setup.exe**
- **3. Po dokončení inštalácie pripojte adaptér k USB portu počítača.**
- **4. Adaptér je detekovaný a nainštalovaný.**
- **5. V Správcovi zariadení skontrolujte úspešnosť inštalácie (obr. 1).**
- **6. Adaptér prepojte so sieťovým zariadením UTP káblom CAT-5e.**

### **KRÓTKA INSTRUKCJA INSTALACJI Polski**

Kompaktowy high-speed adapter Axago ADE-SG łatwo konwertuje port USB 3.0 do portu 10/100/1000Mbps Gigabit Ethernet. Wsparcie aktualnych wersji systemu Windows, Mac OS X i Linux pozwala na użycie go do każdego komputera stacjonarnego, notebooka lub ultrabooka.

# PROCEDURA INSTALACJI PROCEDURA INSTALACJI

- **1. Nie należy podłączać adaptera do komputera przed zainstalowaniem sterowników.**
- **2. Włóż dostarczoną płytę CD i uruchom setup.exe z odpowiedniego katalogu, w zależności od OS. Na przykład: X:\ADE-SG\Windows\_7\setup.exe**
- **3. Po zakończeniu instalacji podłączyć adapter do portu USB komputera.**
- **4. Adapter jest wykryty i zainstalowany.**
- **5. Sprawdź w Menedżerze urządzeń, czy instalacja powiodła się (rys. 1).**
- **6. Adapter połącz z urządzeniem sieciowym UTP kablem CAT-5e.**

## **RÝCHLY INŠTALAČNÝ MANUÁL Slovensky**

- OBRÁZOK 1: **Overenie úspešnosti inštalácie v Správcovi zariadení vo Windows 8** (zobrazené sú iba zariadenia, ktoré sú do Správcu zariadení pridané pri inštalácii adaptéra)
	- Sieťové adaptéry ASIX AX88179 USB 3.0 to Gigabit Ethernet Adapter

### OBRÁZOK 2: OBRÁZOK 2: **Popis LED kontroliek**

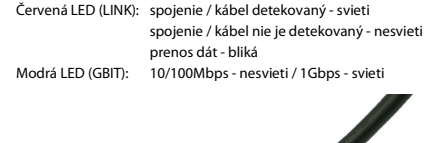

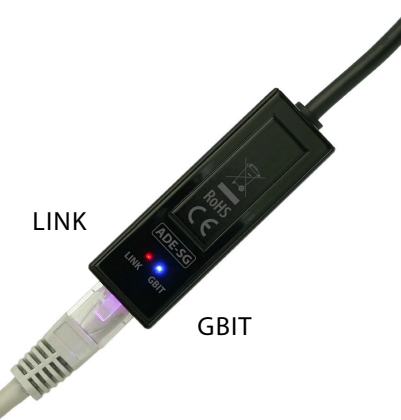

### JumboPacket<br>JumboPacket<br>Large Send Offload Version 1<br>Mask WakeUp Event Timer Network Address NS Offload Packet Printin & VI AN Selective Suspend SSIdle Timeout **TCP Checksum Offload (IPv4)** TCP Checksum Offload (IPv6) **UDP Checksum Offload (IPv4** UDP Checksum Offload (IPv6) VI AN ID Wake on link change Wake on Magic Packet Wake on pattern match **WOL Link Power Saving**

### **KRÓTKA INSTRUKCJA INSTALACJI Polski**

RYSUNEK 3: **Ustawienia zaawansowane można wprowadzić w Menedżerze urządzeń, we właściwościach adaptera sieciowego, w zakładce Zaawansowane (Windows 8)**

### Właściwości: ASIX AX88179 USB 3.0 to Gigabit Ethernet Adapter

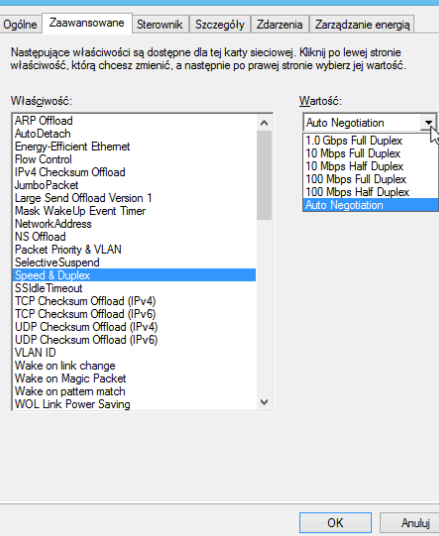

## **RÝCHLY INŠTALAČNÝ MANUÁL Slovensky**

 OBRÁZOK 3: **Rozšírené nastavenie možno urobiť v Správcovi zariadení vo vlastnostiach sieťového adaptéra na záložke Spresnenie (Windows 8)**

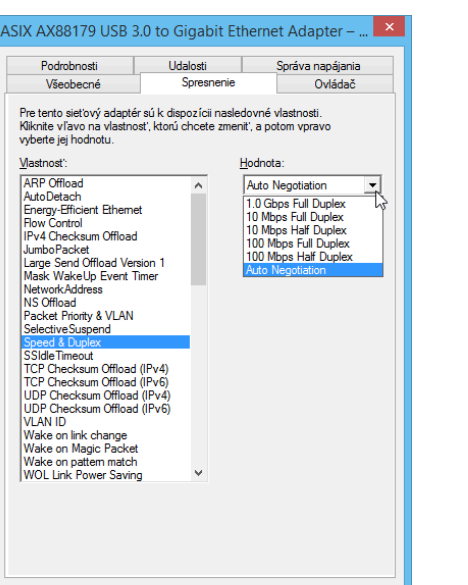

OK

Zrušit

## **USB 3.0 to Gigabit Ethernet Adapter**

 **USB 3.0 ADAPTÉR S GIGABIT ETHERNET PORTEM USB 3.0 ADAPTÉR S GIGABIT ETHERNET PORTOM ADAPTER USB 3.0 Z PORTEM GIGABIT ETHERNET**

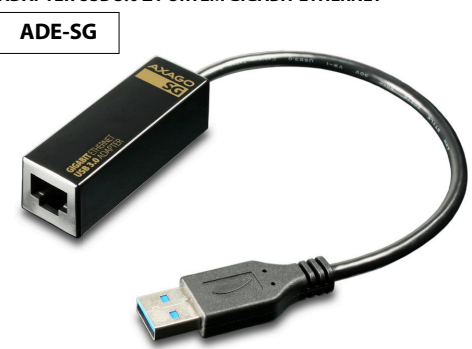

## **QUICK INSTALLATION GUIDE**

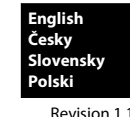

AYAGG

### TECHNICAL SUPPORT

In the case that you have a technical problem with your device, you need more information or technical advice, you do not have any drivers, etc., visit first web pages AXAGO at www.axago.eu.

.<br>If you do not find a satisfactory answer, you can contact our technical support. For technical issues, use the address: support@axago.cz.

### TECHNICKÁ PODPORA PODPORA

 V případě, že máte se svým zařízením nějaký technický problém, potřebujete více informací nebo technickou radu, chybí Vám ovladače apod., navštivte nejdříve internetové stránky značky AXAGO na www.axago.eu.

Pokud zde nenaleznete uspokojivou odpověď, můžete kontaktovat naši technickou podporu. Pro technické dotazy použijte adresu: support@axago.cz.

### TECHNICKÁ PODPORA

 Ak máte so svojím zariadením nejaký technický problém, potrebujete viac informácií alebo technickú radu, chýbajú vám ovládače a pod., navštívte najprv internetové stránky značky AXAGO na www.axago.eu.

Pokiaľ tu nenájdete uspokojivú odpoveď, môžete kontaktovať našu technickú podporu. Pre technické otázky použite adresu: support@axago.cz.

### WSPARCIE TECHNICZNE

 W razie jakichkolwiek problemów technicznych z urządzeniem, w celu uzyskania dodatkowych informacji lub porad technicznych, brakujących sterowników itp., zapraszamy do odwiedzenia stron internetowych firmy AXAGO: www.axago.eu. Jeżeli nie znajdziesz tam satysfakcjonującej odpowiedzi, skontaktuj się z naszym działem wsparcia technicznego. Do zadawania pytań natury technicznej służy adres: support@axago.cz.

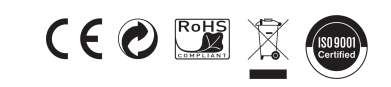

### **© 2014 AXAGO Czech Republic**

 All rights reserved. All text and pictorial materials contained in this document are protected by Copyright Act. All marks indicated here are the registered trademarks of their appropriate owners. Specifications are subject to change without prior notice. Made in China<br>Made in China

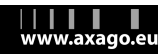

# kabel / połączenie nie jest wykrywane - nie świeci transfer danych - miga

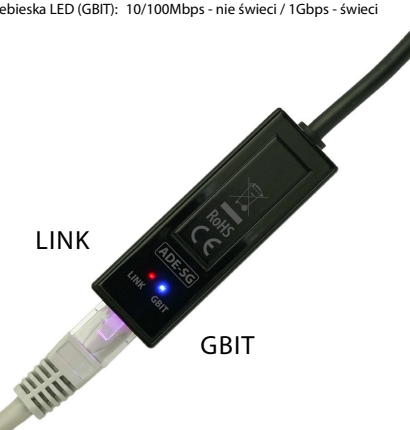

# **KRÓTKA INSTRUKCJA INSTALACJI Polski**

RYSUNEK 1: **Weryfikacja instalacji w Menedżerze urządzeń w Windows 8**  (wyświetlone są tylko urządzenia, dodane do Menedżeraurządzeń w trakcie instalacji adaptera)

**A Karty sieciowe** 

ASIX AX88179 USB 3.0 to Gigabit Ethernet Adapter

### RYSUNEK 2: 2: **Opis kontrolek LED**

Czerwona LED (LINK): kabel / połączenie jest wykrywane - świeci Niebieska LED (GBIT): 10/100Mbps - nie świeci / 1Gbps - świeci